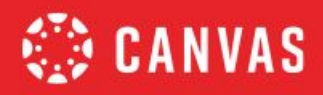

# **Lista de Verificação para a Aprendizagem Digital com o Canvas**

Na Taxonomia de Bloom e no Modelo SAMR de Integração de Tecnologia, cada degrau representa um nível de complexidade maior que o anterior. Ao vincular os dois modelos, evidencia-se como podemos criar atividades que incorporam profundamente a tecnologia e aprimoram seu uso, em vez de usar a tecnologia apenas porque ela está disponível. Esse vínculo nos permite ver mais claramente como o Canvas pode ser usado para atingir áreas de aprendizagem com nossos alunos que antes seriam inconcebíveis.

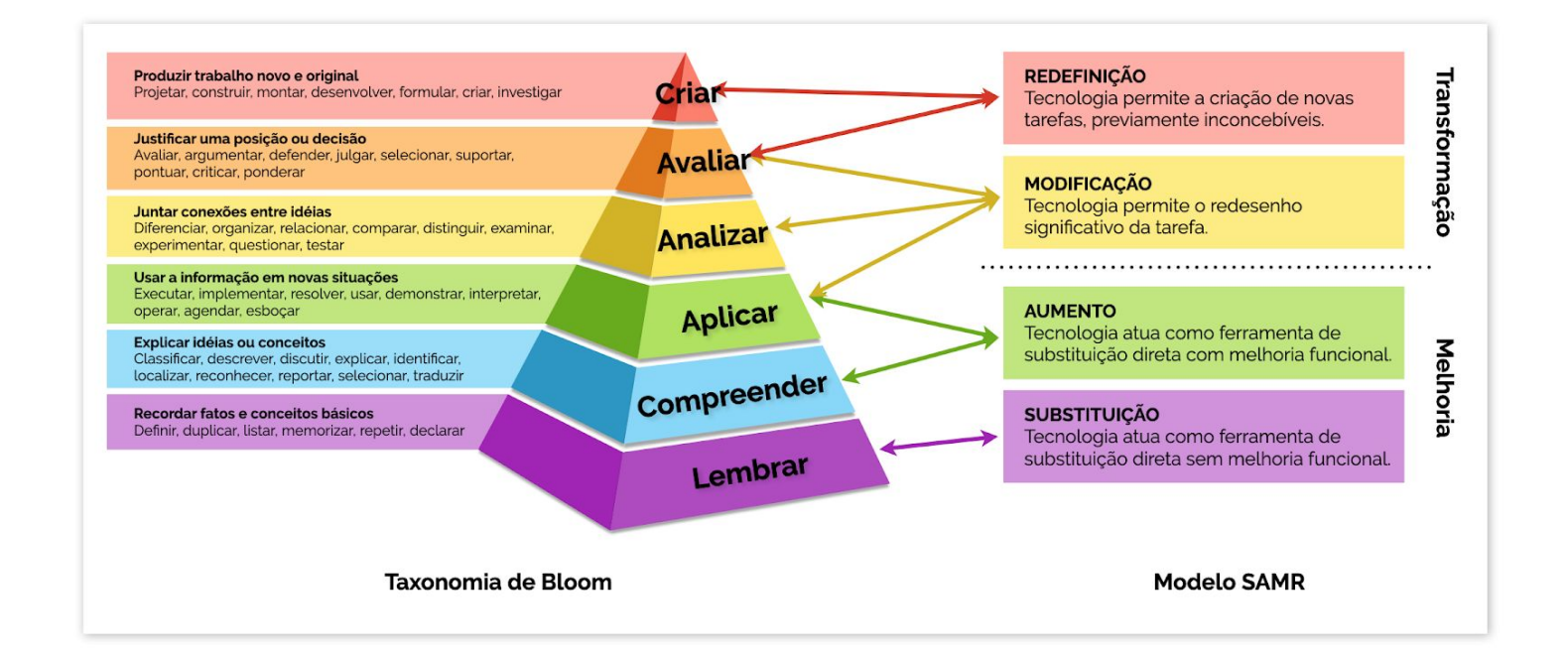

Nas listas de verificação abaixo, o objetivo é construir o ensino e a aprendizagem digital. As listas ajudam a visualizar como alcançar esse objetivo utilizando o Canvas e o modelo SAMR. Vamos nos concentrar em duas áreas:

**1. O que os professores podem fazer para implementar a aprendizagem digital em suas salas de aula.**

**2. O que os líderes e administradores podem fazer para alcançar o aprendizado digital em sua instituição.**

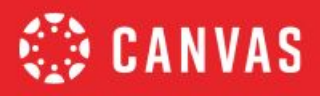

# **PROFESSORES**

# Lista de Verificação para a Aprendizagem Digital com o Canvas

# **Avaliação e Dados**

Avalie os alunos em um ambiente de aprendizagem digital

#### **Substituição**

❏ Crie Testes no Canvas para fornecer avaliações formativas e sumativas aos alunos.

#### **Aumento**

- ❏ Utilize Bancos de Perguntas para criar conjuntos de perguntas específicos da unidade.
- ❏ Utilize a diferenciação (Atribuir para) nas datas de vencimento das Tarefas Canvas.

#### **Modificação**

❏ Adicione as Rubricas do Canvas em avaliações formativas e somativas.

#### **Redefinição**

- ❏ Avalie os alunos usando os Objetivos de Aprendizagem (Outcomes) do Canvas.
- ❏ Modifique as trilhas de aprendizagem dos alunos utilizando o Caminhos de Domínio do Canvas.
- ❏ Utilize o Boletim de Domínio de Aprendizagem do Canvas para melhorar a instrução e monitorar dificuldades.

# **Ambiente Colaborativo**

Incorpore um ambiente de aprendizagem digital colaborativo

#### **Substituição**

❏ Crie e atribua grupos de alunos no Canvas.

#### **Aumento**

- ❏ Facilite discussões em grupo no Canvas.
- ❏ Atribua revisão de pares no Canvas.

#### **Modificação**

- ❏ Diferencie (Atribuir para) Tarefas com base em grupos.
- ❏ Facilite a página do grupo de alunos no Canvas para colaboração.
- ❏ Incentive os alunos a usar as Conferências do Canvas para permitir que os grupos se comuniquem fora do ambiente de aula.

#### **Redefinição**

- ❏ Use as integrações do Office 365 ou Google Drive no Canvas para permitir que os alunos colaborem em tempo real.
- ❏ Conecte sua disciplina à comunidade global com as ferramentas LTI (Aplicativos) no Canvas.

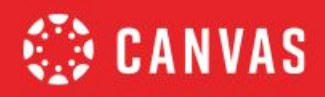

### **Comunidade**

Conecte os alunos à comunidade local e global

#### **Substituição**

❏ Incorpore links externos no Canvas para vincular alunos a recursos externos.

#### **Aumento**

❏ Vincule a painéis de discussão externos e páginas de comunidades no Canvas.

#### **Modificação**

❏ Incorpore ferramentas externas de videoconferência para conectar a alunos de todo o mundo.

#### **Redefinição**

❏ Conecte sua disciplina à comunidade global com as ferramentas LTI (Aplicativos) no Canvas.

# **Retorno aos Alunos (Feedback)**

Forneça respostas de qualidade aos alunos

#### **Substituição**

❏ Digite as notas no Boletim de Notas para dar retorno aos alunos.

#### **Aumento**

❏ Forneça um comentário por escrito aos alunos no avaliador SpeedGrader do Canvas.

#### **Modificação**

❏ Use a opção de retorno através de vídeo ou áudio no avaliador SpeedGrader do Canvas.

#### **Redefinição**

- ❏ Utilize ferramentas do Canvas, como Agendador e Conferências, para dar retorno aos alunos.
- ❏ Crie um canal de retorno duplo usando a ferramenta de mídia Canvas Studio.

#### **Conteúdo e Instrução Digital**

Utilize ferramentas e recursos digitais apropriados para as instruções

#### **Substituição**

- ❏ Adicione conteúdo usando as Páginas do Canvas.
- ❏ Vincule alunos a sites externos.

# **Aumento**

❏ Crie Tarefas, Discussões e Questionários no Canvas.

# **Modificação**

❏ Grave uma captura de tela através da ferramenta de vídeo Canvas Studio.

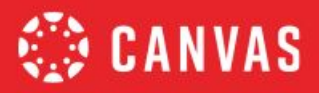

❏ Utilize as ferramentas LTI (Aplicativos) no Canvas para trazer aplicativos externos ao ambiente do Canvas.

#### **Redefinição**

- ❏ Forneça aos alunos uma ampla variedade de opções de envio ao criar e atribuir Tarefas no Canvas.
- ❏ Use o Caminhos de Domínio do Canvas para criar trilhas de aprendizagem adaptativas aos alunos.

# **Cidadania Digital**

Modele a cidadania digital para os alunos

#### **Substituição**

❏ Treine os alunos em respostas rápidas em discussões no Canvas.

#### **Aumento**

- ❏ Participe de discussões no Canvas com os alunos.
- ❏ Comunique-se com os alunos via Mensagens do Canvas ou comentários no avaliador SpeedGrader.

#### **Modificação**

❏ Realize videoconferências com alunos usando o BigBlueButton no Canvas.

#### **Redefinição**

❏ Utilize ferramentas LTI (Aplicativos) no Canvas para conectar alunos com pessoas fora do ambiente de aula de maneira significativa, legal e segura.

# **Disponibilidade**

Professor e Conteúdo estão disponíveis 24/7

#### **Substituição**

❏ Publique o programa do curso e outras divulgações no Canvas para garantir que todos os alunos estejam cientes dos procedimentos e da disponibilidade do conteúdo e do professor.

#### **Aumento**

❏ Use a Caixa de Entrada do Canvas para enviar mensagens aos alunos.

#### **Modificação**

- ❏ Use o Calendário do Canvas para tornar o horário de trabalho visível aos alunos.
- ❏ Incentive os alunos a definir as Configurações de Notificações do Canvas para garantir a comunicação.

#### **Redefinição**

❏ Utilize as Conferências do Canvas para realizar sessões virtuais de trabalho.

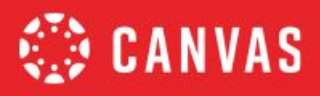

# **ADMINISTRADORES**

# Lista de Verificação para a Aprendizagem Digital com o Canvas

# **Visão e Estratégia**

Crie e comunique a visão a todas as partes interessadas

#### **Substituição**

❏ Publique Anúncios Globais do Canvas para comunicar a visão e a estratégia aos docentes e alunos.

#### **Aumento**

❏ Utilize o Calendário do Canvas para notificar os usuários sobre cronogramas e datas importantes de treinamentos.

# **Modificação**

❏ Crie um curso de Recursos para os Professores e modele o uso do Canvas para o corpo docente.

#### **Redefinição**

- ❏ Analise as Ferramentas Analíticas do Canvas para ajudar a identificar líderes e superusuários.
- ❏ Empodere os superusuários, dando-lhes um papel para seu desenvolvimento profissional.

# **Crescimento Pessoal**

Organize o desenvolvimento profissional no ambiente de aprendizado digital

#### **Substituição**

❏ Publique Anúncios do Canvas para comunicar o desenvolvimento profissional ao corpo docente.

#### **Aumento**

❏ Modele as melhores práticas no Canvas utilizando os próprios cursos Canvas em treinamentos para o corpo docente.

#### **Modificação**

❏ Organize todo o desenvolvimento profissional em aprendizagem digital através de um Curso Canvas.

#### **Redefinição**

❏ Organize comunidades de desenvolvimento profissional em Cursos Canvas.

#### **Liderança**

Modele a aprendizagem digital para todas as partes interessadas

#### **Substituição**

❏ Forneça informações aos professores, alunos e pais de alunos através do Canvas.

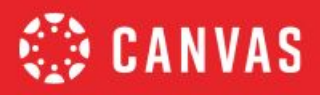

#### **Aumento**

❏ Publique Anúncios Globais do Canvas para enviar informações a professores e alunos.

#### **Modificação**

❏ Obtenha retorno de professores e alunos através das ferramentas de pesquisas e questionários do Canvas.

#### **Redefinição**

❏ Realize reuniões invertidas com o corpo docente usando um Curso Canvas.

# **Comunidade**

Construa uma comunidade de aprendizagem digital para todas as partes interessadas

### **Substituição**

❏ Publique Anúncios Globais do Canvas para comunicar a visão e a estratégia aos docentes e alunos.

#### **Aumento**

❏ Forneça um curso público do Canvas para comunidade com informações sobre eventos escolares e datas importantes.

#### **Modificação**

- ❏ Incentive o uso do aplicativo Canvas para os pais ou da função de observador no Canvas.
- ❏ Compartilhe desafios, soluções e idéias na Comunidade Canvas.

#### **Redefinição**

❏ Envie pesquisas do Canvas para determinar as próximas etapas na utilização do Canvas.